- 1. Go to Pinquest.com
- 2. Under Owners/Operators click Sign up

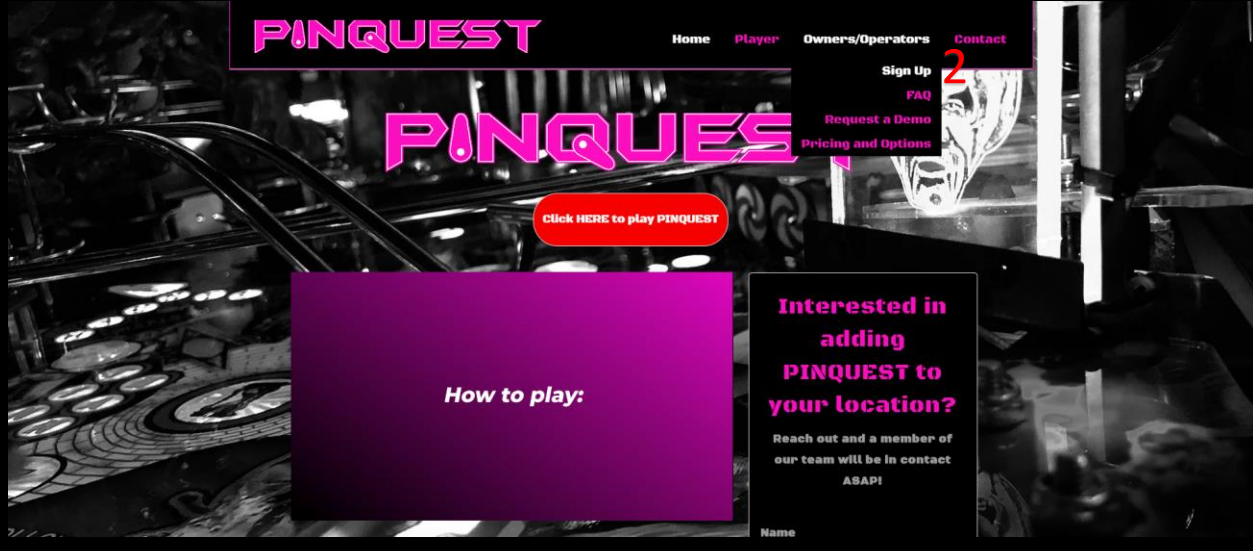

3. Create a Username and Password

## **PINQUEST**

You must have a user account to subscribe. Please log in or sign up below.

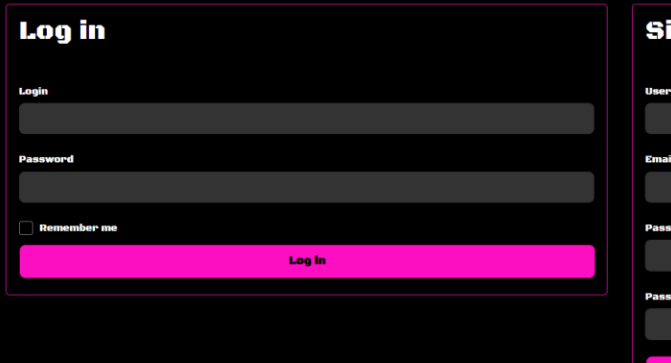

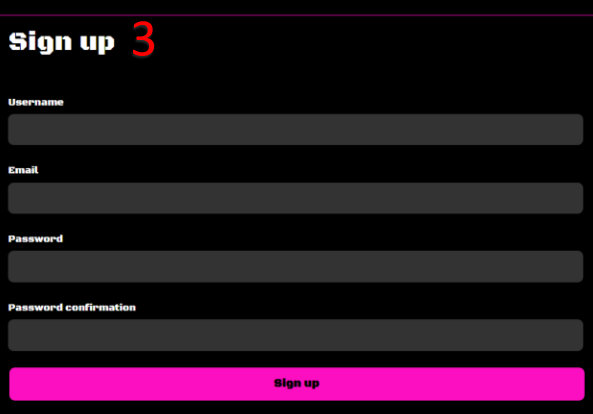

 $\bigcirc$  search

- 4. Tell us how many locations you plan on using to participate in Pinquest
	- a. Note: Pricing will update automatically with amount entered
- 5. Enter Payment Method
- 6. Agree to User Agreement
- 7. Subscribe

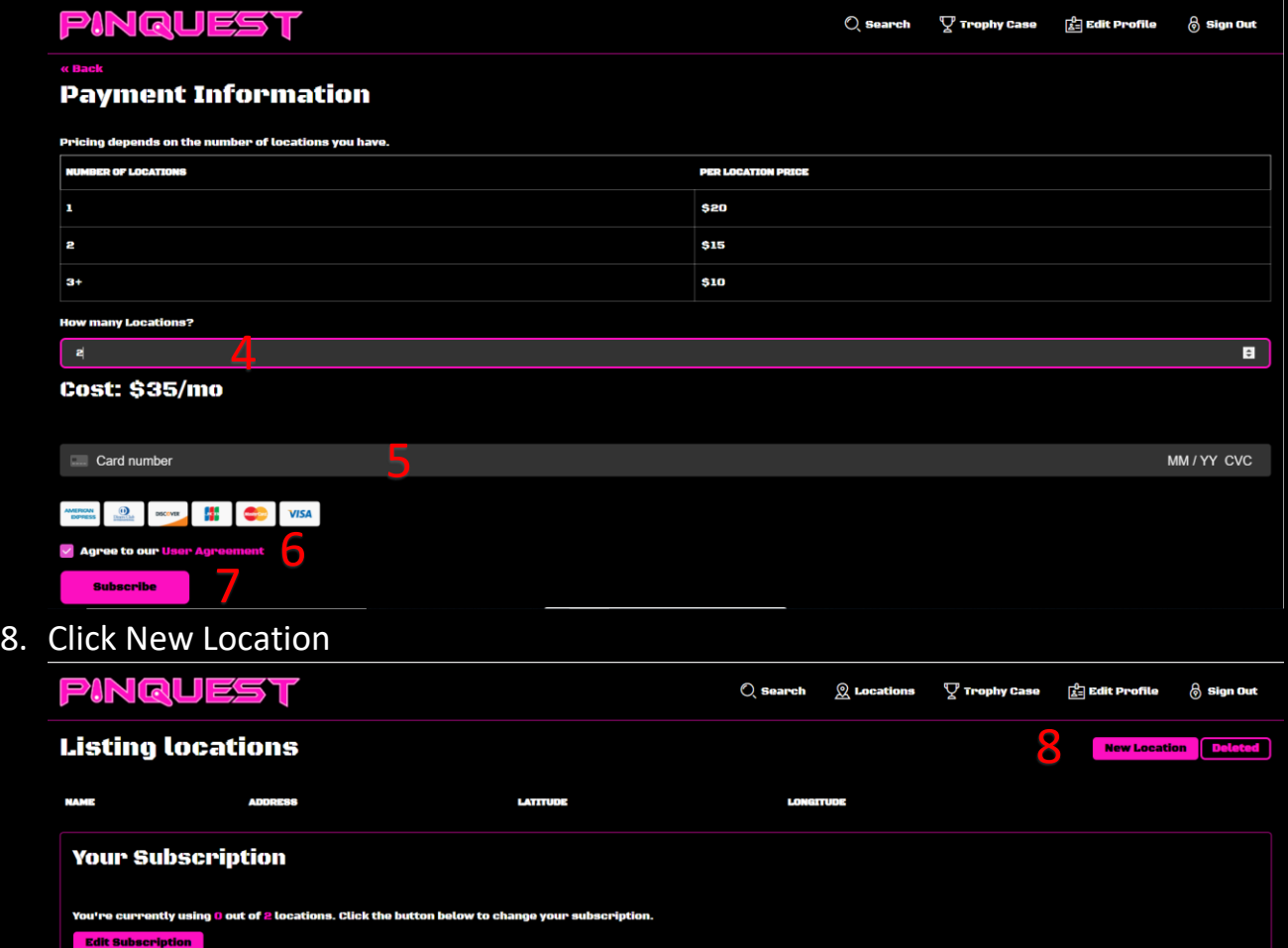

- 9. Enter the name of your location
- 10.Add a Pin for location staff to use for verificatoin
- 11.Add a Photo Location Radius to make sure scores are only recorded in your location.

Note: This is only recommended if you have a strong wireless signal. If you have weak reception or users will be using WIFI it is recommended to leave blank.

12.Select if you want to allow users to participate in concurrent quests or record dupicate scores.

> Note: Not allowing duplicate scores is a methode used to prevent cheating. Two players achieving the exact same score is very rare and it is recommended to disalow them.

- 13.Enter the address of your Location
- 14.Create Location

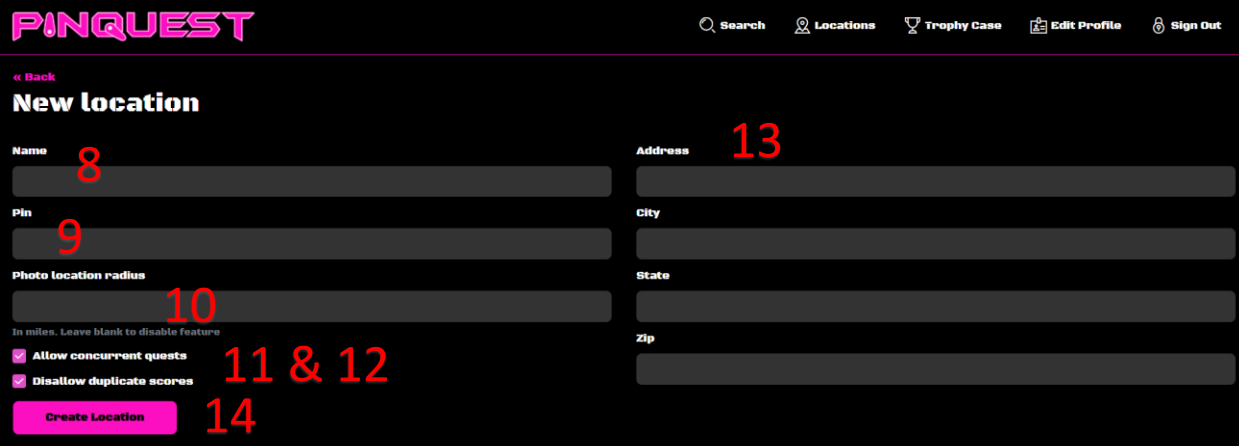

15.Click Quests to add new quests or edit current quests

|                           | PINQUEST                 |                                                                                                  | $Q$ Search      | $\Omega$ Locations    | $\nabla$ Trophy Case | <b>REdit Profile</b> | $\hat{\mathbf{\Theta}}$ Sign Out |
|---------------------------|--------------------------|--------------------------------------------------------------------------------------------------|-----------------|-----------------------|----------------------|----------------------|----------------------------------|
|                           | <b>Listing locations</b> |                                                                                                  |                 |                       | <b>New Location</b>  |                      |                                  |
|                           | <b>NAME</b>              | Anneess                                                                                          | <b>LATITUDE</b> | <b>LONGITUDE</b>      |                      |                      |                                  |
|                           | <b>First Location</b>    | 123 Fake St Denver Co 80020                                                                      | 39.9389199      | -105.0674317          |                      | Edit                 | <b>Destroy</b>                   |
|                           | <b>Your Subscription</b> |                                                                                                  |                 |                       |                      |                      |                                  |
|                           | <b>Edit Subscription</b> | You're currently using 1 out of 2 locations. Click the button below to change your subscription. |                 |                       |                      |                      |                                  |
| <b>16.Click New Quest</b> |                          |                                                                                                  |                 |                       |                      |                      |                                  |
|                           | PINQUEST                 |                                                                                                  | $Q$ Search      | $\mathbb Q$ Locations | $\nabla$ Trophy Case | ] Edit Profile       | $\hat{\mathbf{\Theta}}$ Sign Out |
|                           | « Back to locations      | <b>Listing quests for First Location</b>                                                         |                 |                       |                      | <b>New Quest</b>     | <b>Deleted</b>                   |

u<br>Leo

**TROPHY** 

- 17.Enter the Name of the Quest
- 18.Enter the prize you will be giving away for the competion of the quest
- 19.Add a photo of the prize
- 20.Add start and end dates
- 21.Add photo for trophy or update the color scheme of our provided template
- 22.Add goal games and scores.
- 23.Create Quest

**NAME** 

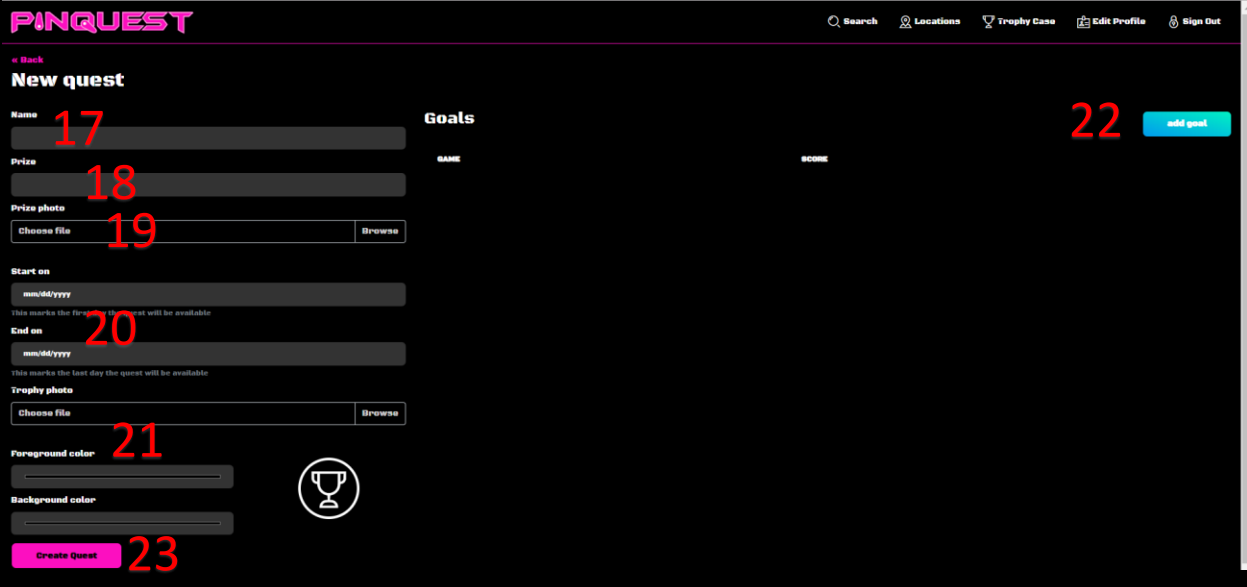